# **תוכנה 1 – סתיו תשע"ד** תרגיל מספר 7 מנשקים Interfaces

#### **הנחיות כלליות:**

קראו בעיון את קובץ נהלי הגשת התרגילים אשר נמצא באתר הקורס.

- .(http://moodle.tau.ac.il/) בלבד moodle-ה במערכת תעשה התרגיל הגשת
- יש להגיש קובץ zip יחיד הנושא את שם המשתמש ומספר התרגיל )לדוגמא, עבור המשתמש aviv יקרא הקובץ zip7.hw\_aviv). קובץ ה-zip יכיל:
	- א. קובץ פרטים אישיים בשם details.txt המכיל את שמכם ומספר ת.ז.
	- ב. קבצי ה- java של התוכניות אותם התבקשתם לממש, כולל תיקיות החבילה.

## **חלק א' )50 נק'( - צורות**

בחלק זה נתרגל כתיבת מחלקות המממשות מנשק נתון. לאחר מכן, נשתמש בהן בעזרת תכונת הפולימורפיזם של תכנות מונחה עצמים ב-Java.

נתון המנשק Shape:

```
public interface Shape {
      // Returns the shape's area
      public float getArea();
      // Returns the shape's perimeter
      public float getPerimeter();
      // Returns a string representation of the shape details.
      // The returned string would include the shape's name, its fields
      // and their corresponding values. 
      public String getDetails();
}
```
.1 עליכם לכתוב שלוש מחלקות המממשות את המנשק Shape. להלן פירוט חתימת הבנאי של כל אחת מהן )כל בנאי מקבל כפרמטרים את הנתונים הנדרשים להגדרת הצורה אותה הוא יוצר(:

```
// x and y are the coordinates of the upper left corner
public Rectangle (int x, int y, int width, int height)
// x and y are the coordinates of the upper left corner
public Square (int x, int y, int width)
// x and y are the coordinates of the ellipse center
// semiMajorAxis is the 'large radius' of the ellipse 
// semiMinorAxis is the 'small radius' of the ellipse
public Ellipse(int x, int y, int semiMajorAxis, int semiMinorAxis)
```
- כל המחלקות בחלק זה ימומשו כחלק מחבילה בשם il.ac.tau.cs.sw1.shapes.
- על כל מחלקה להכיל שדות פרטיים אליהם ניתן לגשת עם מתודות getter ו- setter ציבוריות.
- כל אחת משלוש המחלקות מממשת את המנשק Shape ועל כן צריכה לממש את המתודות המוגדרות בו.
- המתודה getDetails תחזיר מחרוזת המייצגת את פרטי הצורה ותכיל את שם הצורה, ואת כל השדות שבה לצד הערכים שלהם. דוגמא למחרוזות שתוחזרנה עבור מלבן, ריבוע ואליפסה בהתאמה:

```
"Rectangle: X=100, Y=150, Width=50, Height=50"
```

```
"Square: X=100, Y=150, Width=50"
```

```
"Ellipse: X=100, Y=150, SemiMajorAxis=50, SemiMinorAxis=30"
```
 המתודות getArea ו- getPerimeter יחזירו את שטח והיקף הצורה בהתאמה )שימו לב שלצורך החישוב יש להשתמש בקבוע Math.PI לקבלת הערך פאי).

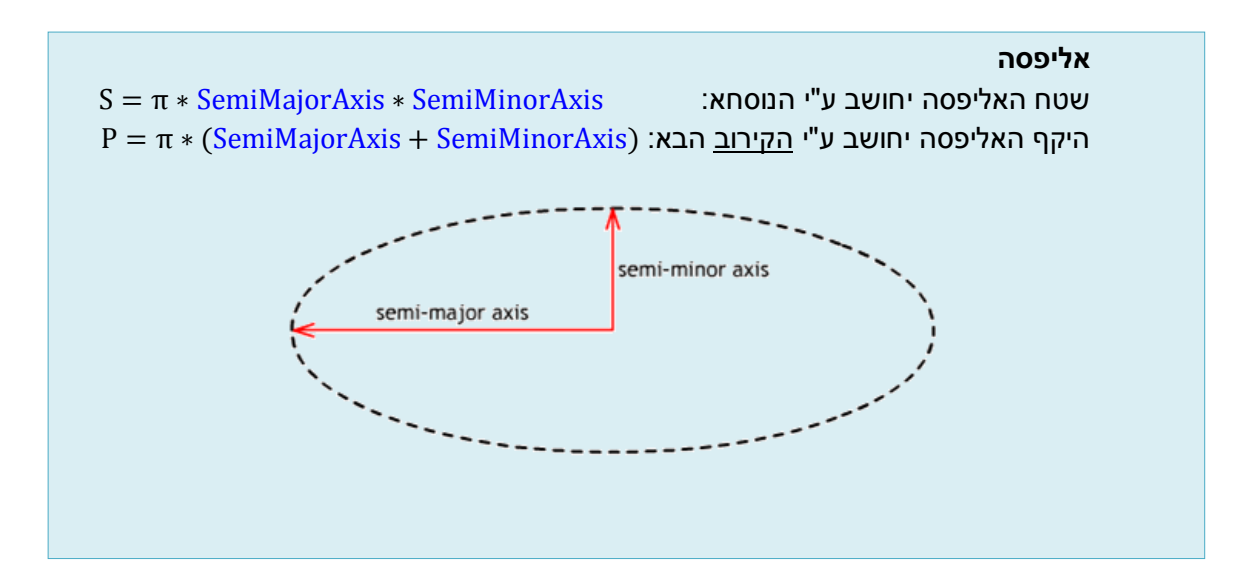

.2 עתה נעבור לכתיבת התוכנית )המחלקה( **ShapeDimensionCalculator** שתעשה שימוש בטיפוסי הצורות שיצרתם בסעיף הקודם. התוכנית תקבל מהמשתמש )דרך ה- *in*.System )סדרה של נתוני צורות, תחשב עבור כל צורה את שטחה ואת היקפה, ולבסוף תדפיס דו"ח מסכם לקובץ הפלט.

> נתחיל בכתיבת המתודה getShapesFromUser( בתוך המחלקה ShapeDimensionCalculator )שהינה בעלת החתימה הבאה:

## **public static** Shape[] getShapesFromUser()

המתודה תדפיס למסך תפריט שיאפשר למשתמש להגדיר צורות, תקלוט את נתוני הצורות דרך המקלדת, ותחזיר לבסוף מערך מטיפוס Shape( שימו לב שמערך מטיפוס של המנשק Shape יכול להכיל מופעים של מחלקות שונות המממשות את המנשק).

עבור כל צורה שנבחרה ע"י המשתמש, תבקש המתודה את הנתונים הנדרשים לבנייתה. בגמר הכנסת הנתונים עבור צורה מסויימת, המתודה תיצור אובייקט מהמחלקה המתאימה )אליפסה, מלבן או ריבוע) ותוסיף אותו למערך הצורות. לאחר מכן תדפיס המתודה הודעה שהצורה התווספה )תוך שימוש במתודת ה-getDetails )של אובייקט הצורה.

דוגמא לתוכן חלון ה-Console בגמר הרצת המתודה )קלט המשתמש מופיע בירוק(:

```
Shape Dimension Calculator
Please choose shape type: 
E – Ellipse
R – Rectangle
S – Square
X - Exit
E
Please enter X coordinate: 100
Please enter Y coordinate: 100
Please enter semi-major axis length: 50
Please enter semi-minor axis length: 30
Shape added: [Ellipse: X=100, Y=100, SemiMajorAxis=50, SemiMinorAxis=30]
Please choose shape type: 
E – Ellipse
R – Rectangle
S – Square
X - Exit
R
Please enter X coordinate: 200
Please enter Y coordinate: 200
Please enter width: 50
Please enter height: 30
Shape added: [Rectangle: X=200, Y=200, Width=50, Height=30]
Please choose shape type: 
E – Ellipse
R – Rectangle
S – Square
X - Exit
S
Please enter X coordinate: 300
Please enter Y coordinate: 300
Please enter width: 50
Shape added: [Square: X=300, Y=300, Width=50]
Please choose shape type: 
E – Ellipse
R – Rectangle
S – Square
X - Exit
K
Unknown command. Please try again.
Please choose shape type: 
E – Ellipse
R – Rectangle
S – Square
X - Exit
X
```
#### עליכם לממש את המתודה על פי דוגמת הפלט המופיע לעיל.

בדוגמת הרצה זו, המתודה תחזיר מערך מטיפוס Shape המכיל 3 אובייקטים שנוצרו על פי נתוני המשתמש )המערך יכול להיות גדול יותר ושאר ערכיו יהיו Null).

### **הערות:**

- המשתמש יכול להכניס 22 צורות לכל היותר.
- ריצת המתודה תסתיים אם המשתמש בחר באפשרות היציאה בתפריט )הקיש על 'X)', או אם הוכנסו 22 צורות.
- ניתו להניח שהמשתמש מכניס קלט חוקי (אותיות או מספרים שלמים כנדרש). אר אם הוקש תו שאינו כלול בתפריט, יש להדפיס למסך ".Unknown command. Please try again", ולהדפיס מחדש את התפריט )ראו קבצי הדגמה(.
- .3 ממשו את המתודה writeShapesToFile אשר מקבלת מחרוזת המייצגת שם קובץ-פלט ומערך מטיפוס Shape המחזיק אובייקטים של צורות, וכותבת דו"ח מסכם לקובץ על פי הדוגמא המובאת בהמשך.

חתימת המתודה:

**public static void** writeShapesToFile(String outputFilename, Shape[] shapes)

המתודה תכתוב לקובץ את רשימת הצורות ביחד עם ערכי ההיקף והשטח של כל צורה. בסיום הקובץ יודפס סה"כ מספר הצורות הכלולות במערך, סכום ההיקפים שלהם וסכום השטחים שלהם.

עליכם לממש את המתודה כך שתשמור לקובץ את הפלט הבא עבור הנתונים שהוכנסו בדוגמא של הסעיף הקודם:

Shape Dimension Calculator Ellipse: X=100, Y=100, SemiMajorAxis=50, SemiMinorAxis=30 Area: 4712.39, Perimeter: 251.33 Rectangle: X=200, Y=200, Width=50, Height=30 Area: 1500.00, Perimeter: 160.00 Square: X=300, Y=300, Width=50 Area: 2500.00, Perimeter: 200.00 Total number of shapes: 3 Total Area sum: 8712.39 Total Perimeter sum: 611.33

#### **הערות:**

- עבור על צורה יופיעו 2 שורות בקובץ הפלט: השורה הראשונה היא תוצר של מתודת ה getDetails של הצורה, והשורה השניה מציגה את ערכי השטח וההיקף כפי שהתקבלו מהפעלת המתודות המתאימות בכל אחד מהצורות.
- ייתכן והמערך אותו תקבל המתודה יהיה גדול יותר ממספר הצורות אותן הוא מכיל )כלומר החל ממקום מסויים במערך יתכן וערך התאים הוא Null). ניתן להניח שלפחות במקום הראשון המערך יש צורה אחת שאינה null.
	- יש להדפיס את כל השברים עם רמת דיוק של 2 ספרות לאחר הנקודה.

.4 להלן מנשק נוסף בשם RectangleBoundable המייצג צורה שניתן לחסום במלבן:

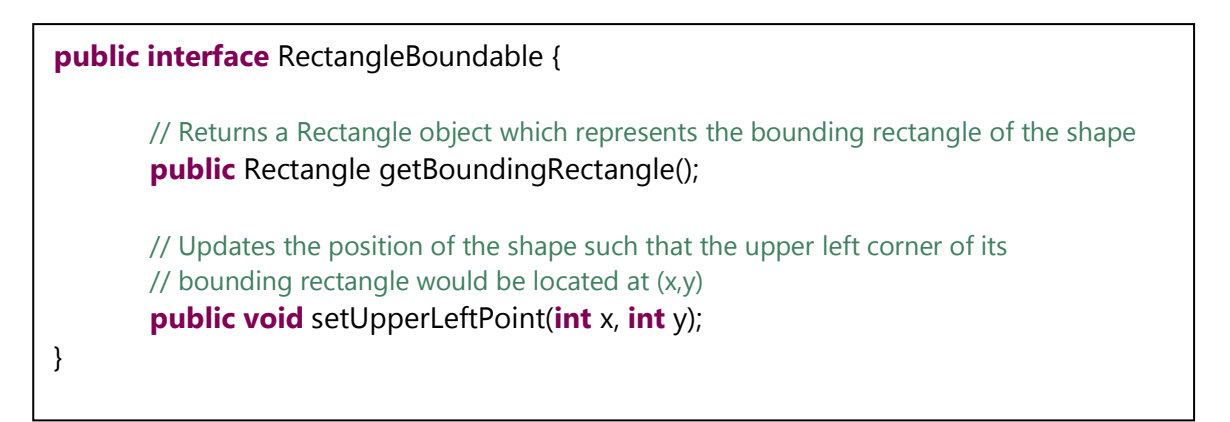

- המתודה getBoundingRectangle תחזיר אובייקט חדש מסוג מלבן, המייצג את המלבן החוסם של הצורה הנוכחית.
- המתודה setUpperLeftPoint תעדכן את ערכי המיקום של הצורה הנוכחית, כך שהפינה השמאלית העליונה של המלבן החוסם שלה תוצב בנקודה (y,x(.

עדכנו את המנשק Shape כך שירחיב את המנשק RectangleBoundable. הכותרת של המנשק Shape לאחר השינוי אמורה להיות :

**public interface** Shape **extends** RectangleBoundable

עתה יכלול המנשק Shape גם את המתודות שהוגדרו במנשק RectangleBoundable. לכן, כל מחלקה המצהירה שהיא מממשת את המנשק Shape, תצטרך לממש גם את המתודות של .RectangleBoundable

**עדכנו את שלושת המחלקות Rectangle ,Ellipse ו-Square כך שיכללו מימוש למתודות של המנשק RectangleBoundable**.

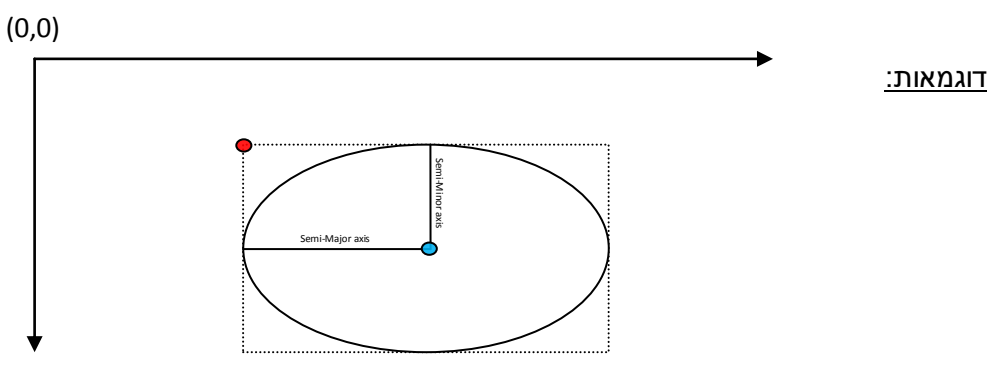

את האליפסה שבאיור לעיל, נוכל לייצג כאובייקט מסוג Ellipse אשר מכיל את ערכי x ו-y המייצגים את מרכז האליפסה (הנקודה הכחולה) ואת שני הרדיוסים שלה.

הפעלת המתודה getBoundingRectangle על האובייקט שמייצג את האליפסה באיור, תחזיר אובייקט חדש של מלבן אשר ערכי x ו-y שלו ייצגו את הנקודה האדומה באיור, שהיא הפינה <mark>השמאלית</mark> העליונה של המלבן החוסם את האליפסה.

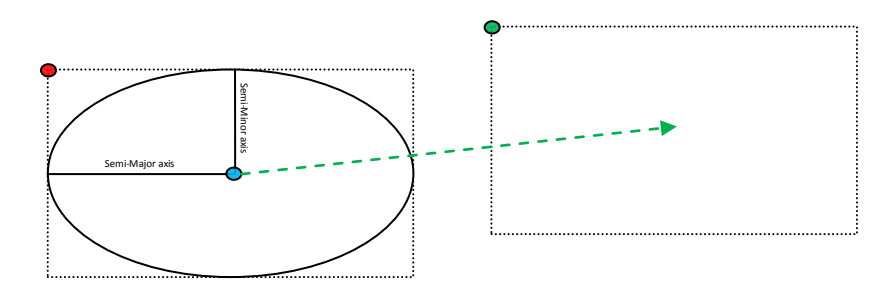

אם נפעיל על האובייקט שמייצג את האליפסה שבאיור את המתודה (y,x(setUpperLeftPoint עם פרמטרים המייצגים את מיקום הנקודה הירוקה, האליפסה תוזז כך שהפינה <mark>השמאלית</mark> העליונה של המלבן החוסם שלה תשב על הנקודה הירוקה.

> .5 הוסיפו את מימוש המתודה arrangeShapesHorizontally למחלקה .ShapeDimensionCalculator

> > חתימת המתודה:

**public static void** arrangeShapesHorizontally(RectangleBoundable[] shapes)

המתודה תסדר את הצורות הכלולות במערך בשורה <u>אופקית</u> כאשר המלבנים החוסמים של הצורות צמודים זה לזה, וממוקמים בגובה של הנקודה השמאלית העליונה של המלבן החוסם של הצורה הראשונה במערך.

פירוט:

- הצורה הראשונה במערך לא תוזז.
- עבור כל צורה במערך שאינה null, החל מהצורה השניה:
- o שיעור ה-y של המלבן החוסם את הצורה יעודכן לשיעור ה-y של המלבן החוסם את הצורה הראשונה במערך.
- o שיעור ה-x של המלבן החוסם את הצורה יעודכן לשיעור ה-x של הצלע הימנית של המלבן החוסם את הצורה שמופיעה לפני הצורה הנוכחית במערך.

דוגמא לסידור אופקי של אליפסה, אליפסה, ריבוע ומלבן:

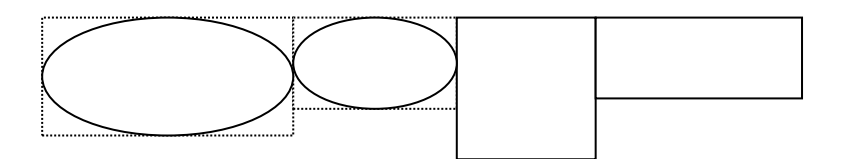

במידה והמערך מכיל פחות מ-2 צורות, המערך לא ישונה כלל.

אם נפעיל את המתודה arrangeShapesHorizontally על מערך הצורות שקיבלנו בסעיף ,2 ולאחר מכן נשתמש במתודה writeShapesToFile שכתבתם בסעיף ,3 נקבל קובץ פלט המכיל את הטקסט הבא )ראו קוד בפונקצית ה-main וקבצי הדגמה מצורפים(:

Shape Dimension Calculator Ellipse: X=100, Y=100, SemiMajorAxis=50, SemiMinorAxis=30 Area: 4712.39, Perimeter: 251.33 Rectangle: X=150, Y=70, Width=50, Height=30 Area: 1500.00, Perimeter: 160.00 Square: X=200, Y=70, Width=50 Area: 2500.00, Perimeter: 200.00 Total number of shapes: 3 Total Area sum: 8712.39 Total Perimeter sum: 611.33

**שימו לב:** בחלק זה יש להגיש את הקבצים הבאים )ניתן להוסיף קבצי עזר בהם השתמשתם(:

ShapeDimensionCalculator.java, Ellipse.java, Rectangle.java, Square.java

# **חלק ב' )50 נק'( – כתובת IP**

המנשק IPAddress המופיע למטה מייצג כתובת של (IP (Protocol Internet. דוגמאות לכתובות IP הן:

127.0.0.1 192.168.1.10

כתובת IP, כפי שניתן לראות, מורכבת **מארבעה** חלקים. ערכו של כל אחד מהחלקים הוא מספר שלם בין 2 ל.255- בסעיף זה נממש את המנשק IPAddress על ידי שלושה ייצוגים שונים: הראשון עושה שימוש במחרוזות, השני במערך של מספרים מסוג short ואילו השלישי משתמש ב-int יחיד )הסבר מפורט בהמשך(.

א. כתבו **שלוש** מחלקות שונות המממשות את המנשק IPAddress המוגדר למטה:

- .1 מחלקה בשם IPAddressString, המממשת את המנשק בעזרת ייצוג פנימי של String.
- .2 מחלקה בשם IPAddressShort, המממשת את המנשק בעזרת ייצוג פנימי של מערך בגודל 4 של short. כל תא במערך יחזיק מספר בתחום .0..255
	- .3 מחלקה בשם IPAddressInt, ה מממשת את המנשק בעזרת int יחיד.

לכל אחת מהמחלקות יהיה בנאי המתאים לייצוג הפנימי שלה וכמובן כל אחת מהן מממשת את המנשק. ניתן להניח בחוזה שהבנאים מקבלים קלט תקין ליצירת כתובת IP( בהתאם לייצוג הפנימי של כל מחלקה).

```
public interface IPAddress {
      /**
       * Returns a string representation of the IP address, e.g. 
        * "192.168.0.1"
       */
      public String toString();
      /**
       * Compares this IPAddress to the specified object
       * @param other
                   the IPAddress to compare the current against
       * @return true if both IPAddress objects represent the same 
        * IP address, false otherwise.
       */
      public boolean equals(IPAddress other);
      /**
       * Returns one of the four parts of the IP address. The parts 
        * are indexed from left to right. For example, in the IP 
        * address 192.168.0.1 part 0 is 192, part 1 is 168,
        * part 2 is 0 and part 3 is 1.
        In (Each part is called an octet as its representation
        * requires 8 bits.)
       * @param index
                   The index of the IP address part (0, 1, 2 \text{ or } 3)* @return The value of the specified part.
       */
      public int getOctet(int index);
```
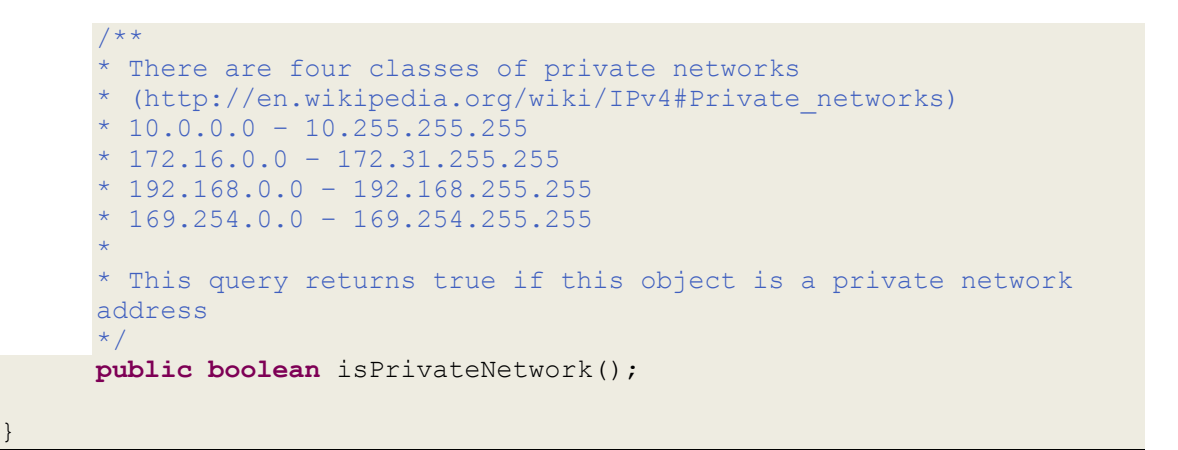

להלן פירוט לגבי אופן מימוש הייצוגים השונים:

- .1 מחרוזת יש להשתמש במחרוזת יחידה לצורך ייצוג כתובת ה IP . כל הפעולות יבוצעו בעזרת מחרוזת זו.
	- 2. מערך כל אחד מחלקי הכתובת (מספר שלם 0-255) יוחזק בתא במערך.
- .3 int נשים לב שכל אחד מחלקי כתובת ה-IP הוא מספר שלם בתחום 2-255 )כולל(, לפיכך ניתן לייצג אותו בעזרת 8 ביטים. על כן, את ארבעת חלקי הכתובת ניתן לייצג באמצעות 32 ביטים )4 בתים( וזהו בדיוק גודלו של int.

לפיכך, נשתמש ב-int לא כמספר, אלא כרצף בינארי של 32 ביטים. לדוגמא, הכתובת 127.2.2.1 תיוצג ע"י רצף הביטים .**01111111**22222222**00000000**22222221

החלק הראשון ייוצג ע"י הביטים במקומות 7-0 (משמאל לימיו). החלק השני ע"י הביטים 15-8. השלישי ע"י 16-23 והרביעי ע"י ביטים .24-31

127 -< 21111111 )ביטים 2-7 משמאל לימין(

- 2 -< 22222222 )ביטים 8-15(
- 2 -< 22222222 )ביטים 16-23(
- 1 -< 22222221 )ביטים 24-31(

הנחיה: על מנת להשתמש בייצוג זה, עליכם לדעת איך לחלץ את ערכו של כל בית (8 ביט) מהרצף הבינארי באורך 4 הבתים )32 ביטים( שמרכיב את ה-int. נציע 2 דרכים אפשריות:

- .1 שימוש באופרטורים על ביטים )<<,>>,~,&,|( להזזה או למיסוך של הביטים ברצף הבינארי כך שיאופסו כל הביטים מלבד אלו השייכים לבית הרצוי.
	- .2 שימוש במחלקה [ByteBuffer](http://docs.oracle.com/javase/7/docs/api/java/nio/ByteBuffer.html)
	- צרו אובייקט בגודל 4 בתים ע"י (4)allocate.ByteBuffer
	- היעזרו במתודות (i(get/)i(put להצבה ולחילוץ של בית במיקום i.
	- שימו לב שהמתודה (i(get תחזיר את הבית באינדקס i באובייקט ה- ByteBuffer שיצרתם כמשתנה מטיפוס byte עם טווח ערכים של .(-128..+127)

כדי לבצע המרה של בית b מטיפוס byte למשתנה מטיפוס int עם טווח הערכים 0..255 לו אנו זקוקים, ניתן להשתמש בטריק הבא: int  $i = (int)$  (b & 0xFF);

**הערה חשובה:** עליכם לממש את המתודות באופן שונה בכל מחלקה בהתאם לייצוג הפנימי. אין להמיר את הייצוג הפנימי לייצוג אחר לצורך מימוש פעולה (רק לצורך פלט). המחלקות השונות לא "ייעזרו" זו בזו )למשל, אסור להשתמש ב- IPAddressString על מנת לממש את IPAddressInt).

בנוסף, ממשו את המחלקה IPAddressFactory המגדירה את המתודות הבאות:

```
public class IPAddressFactory {
      public static IPAddress createAddress(String ip) {
             ...
      } 
      public static IPAddress createAddress(short[] ip) {
             ...
      } 
      public static IPAddress createAddress(int ip) {
             ...
      }
}
```
כל אחת מהמתודות הסטטיות יוצרת אובייקט מטיפוס IPAddress, כשהאובייקט הקונקרטי נקבע על סמך טיפוס הקלט.

**הערה:** מחלקה שתפקידה היחיד הוא יצור אובייקטים של מחלקות אחרות נקראת *class factory*. מחלקות אלו מסתירות את פרטי יצור האובייקטים מלקוחות של אובייקטים אלו. השימוש בטכניקה זו נועד להסתיר את המחלקות הקונקרטיות שמממשות מנשק.

להלן תכנית המדגימה את השימוש במחלקה IPAddressFactory ובמנשק.

```
public class TestIPAddress {
      public static void main(String[] args) {
             int address1 = -1062731775; // 192.168.0.1
             short[] address2 = { 10, 1, 255, 1 }; // 10.1.255.1
             IPAddress ip1 = IPAddressFactory.createAddress(address1);
             IPAddress ip2 = IPAddressFactory.createAddress(address2);
             IPAddress ip3 = IPAddressFactory.createAddress("127.0.0.1");
             for (int i = 0; i < 4; i++) {
                   System.out.println(ip1.getOctet(i));
             }
             System.out.println("equals: " + ip1.equals(ip2));
      }
}
```